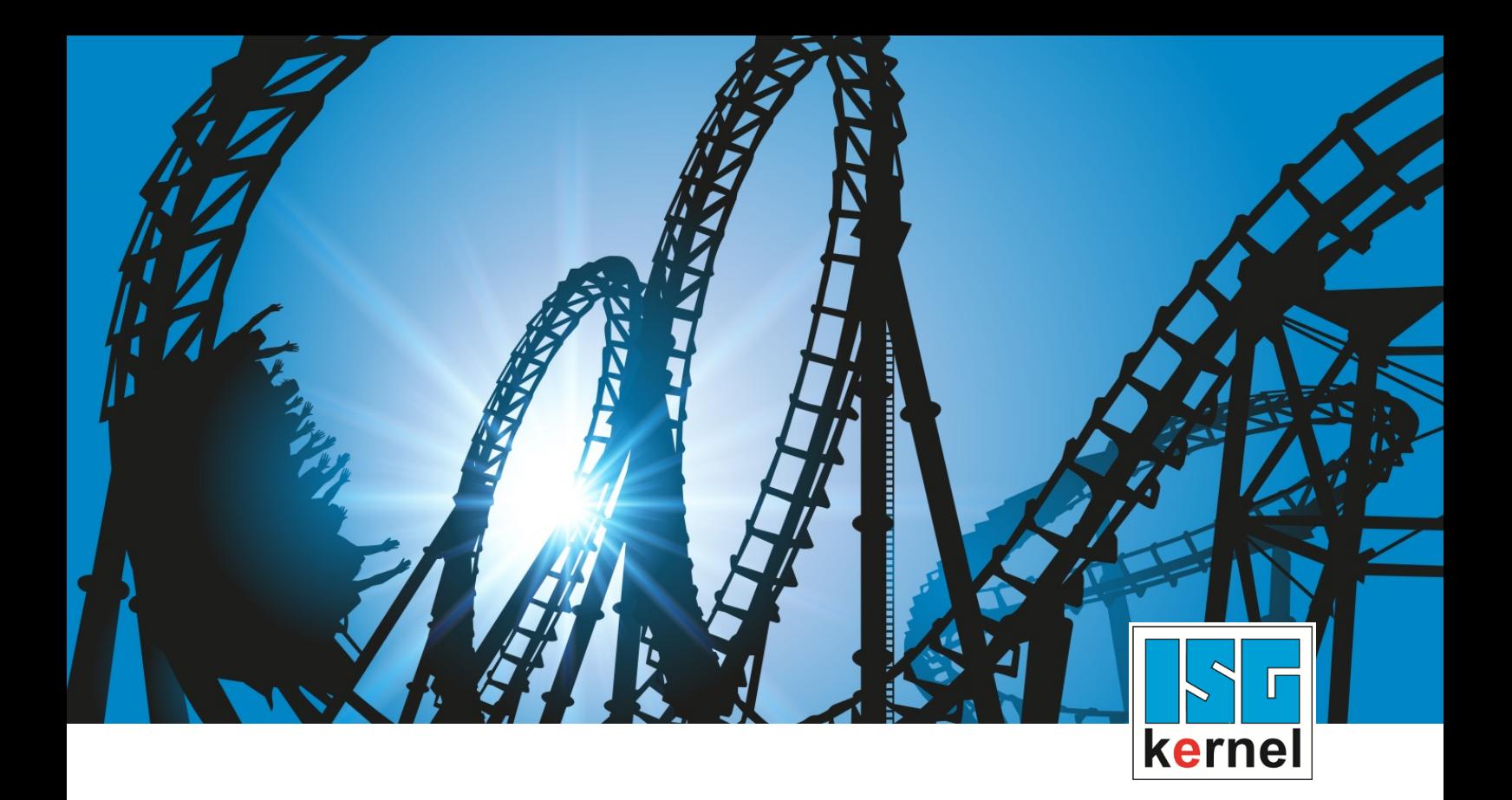

# DOKUMENTATION ISG-kernel

# **Funktionsbeschreibung Service-Interface**

Kurzbezeichnung: FCT-C31

© Copyright ISG Industrielle Steuerungstechnik GmbH STEP, Gropiusplatz 10 D-70563 Stuttgart Alle Rechte vorbehalten www.isg-stuttgart.de support@isg-stuttgart.de

## Inhaltsverzeichnis

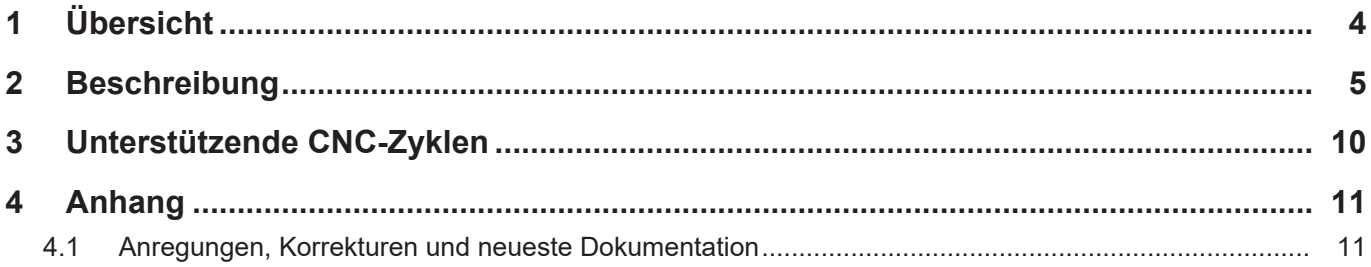

# **Abbildungsverzeichnis**

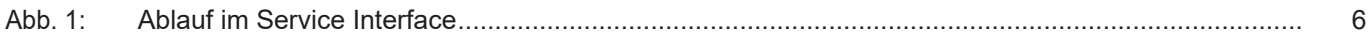

## **1 Übersicht**

#### **Aufgabe**

<span id="page-3-0"></span>Das Service Interface ist ein synchroner Kommunikationsmechanismus, um aus einem CNC-Programm heraus einen externen Service aufrufen zu können.

Der externe Service kann verschiedene Aufgaben ausführen, z.B.:

- Maschinen- und Logdaten verarbeiten und/oder archivieren.
- E-Mails über eine erfolgreiche Programmbeendigung versenden.
- Funkmessuhren auslesen und die Messwerte an das CNC-Programm zurückgeben.

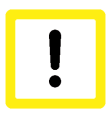

#### **Achtung**

Um das Service Interface sinnvoll nutzen zu können, muss man 2 Softwarekomponenten entwickeln: 1. den externen Service und 2. das CNC-Programm, welches den Service aufruft. Daher ist diese Funktionsbeschreibung nur für erfahrene Nutzer bzw. Softwareentwickler geeignet.

#### **Voraussetzung**

Das Service Interface benutzt Beckhoffs ADS-Mechanismus.

Voraussetzungen sind daher:

- TwinCAT 2.\* mit CNC Version >= V.2.11.2030.01, oder
- TwinCAT 3.\* mit CNC Version >= V.3.1.3057.03

#### *Obligatorischer Hinweis zu Verweisen auf andere Dokumente*

Zwecks Übersichtlichkeit wird eine verkürzte Darstellung der Verweise (Links) auf andere Dokumente bzw. Parameter gewählt, z.B. [PROG] für Programmieranleitung oder P-AXIS-00001 für einen Achsparameter.

Technisch bedingt funktionieren diese Verweise nur in der Online-Hilfe (HTML5, CHM), allerdings nicht in PDF-Dateien, da PDF keine dokumentenübergreifenden Verlinkungen unterstützt.

### **2 Beschreibung**

<span id="page-4-0"></span>Das Service Interface besteht aus 5 V.G.-Variablen. Jeder CNC-Kanal hat sein eigenes Service Interface.

#### **V.G.SERVICE.UUID**

Die String-Variable "V.G.SERVICE.UUID" enthält einen eindeutigen Bezeichner, der den externen Service identifiziert. Mehrere Services können gleichzeitig auf dem Service Interface lauschen, aber nur der Service mit der passenden UUID wird auf die Anfrage antworten.

#### **V.G.SERVICE.REQUEST**

Die String-Variable "V.G.SERVICE.REQUEST" beinhaltet die Anfrage. Das Service Interface stellt keine Formateinschränkungen an diese Variable. Die korrekte Belegung und Interpretation dieser Variable obliegt ausschließlich dem CNC-Programm und dem externen Service.

Die Länge dieser Variablen ist auf 128 Bytes beschränkt.

#### **V.G.SERVICE.REQUEST\_STATE**

Ein Wert ungleich 0 in "V.G.SERVICE.REQUEST\_STATE" zeigt für einen lauschenden externen Service an, dass eine Anfrage gestellt wurde. Das Service Interface stellt sicher, dass der Service seine Aufgabe nur startet, wenn der Wert dieser Variablen ungleich 0 ist. Die Zeilen

```
N00110 ; Anfrage abschicken
N00120 V.G.SERVICE.REQUEST STATE = 1
```
sorgen dafür, dass ein lauschender externer Service mit passender UUID seine Arbeit aufnehmen kann.

Die Variable "V.G.SERVICE.REQUEST\_STATE" hat innerhalb des Service Interfaces keine weitere semantische Bedeutung. Zur Vereinfachung der Abläufe wird diese Variable vom Service Interface auf 0 gesetzt, wenn der externe Service seine Aufgabe abgearbeitet hat.

#### **V.G.SERVICE.RESPONSE\_STATE**

Die Variable "V.G.SERVICE.RESPONSE\_STATE" ist das Gegenstück zu "V.G.SERVICE.RE-QUEST\_STATE" für die Antwort. Typischerweise wird diese Variable vom externen Service beschrieben, nachdem er seine Aufgabe erledigt hat. Das CNC-Programm wartet darauf, dass die Variable V.G.SERVICE.RESPONSE einen bestimmten Wert annimmt, bevor es seine Bearbeitung fortsetzt. Diese Variable kann zum Beispiel zur Rückgabe von Fehlercodes oder Ergebnissen verwendet werden. In dem obigen CNC-Programm sorgen die Zeilen

N00140 ; auf Antwort warten N00150 #WAIT FOR V.G.SERVICE.RESPONSE\_STATE != 0

dafür, dass das CNC-Programm wartet, bis der externe Service seine Aufgabe erledigt hat. Der externe Service muss entsprechend implementiert sein, d.h. er muss in diesem Beispiel bei Beendigung einen Wert ungleich 0 zurückgeben.

Die Variable V.G.SERVICE.RESPONSE\_STATE hat sonst keine weitere semantische Bedeutung innerhalb des Service Interface. Zur Vereinfachung der Abläufe setzt das Service Interface diese Variable auf 0, wenn das CNC-Programm auf die Variable "V.G.SERVICE.RE-QUEST\_STATE" schreibt.

#### **V.G.SERVICE.RESPONSE**

Die String-Variable "V.G.SERVICE.RESPONSE" enthält die Antwort des externen Service. Wie auch schon "V.G.SERVICE.REQUEST" ist "V.G.SERVICE.RESPONSE" lediglich in seiner Länge (128 Bytes), aber nicht im Format beschränkt.

Die korrekte Interpretation der Variablen ist Aufgabe des CNC-Programms.

#### **Ablauf**

Der typische Ablauf ist wie folgt.

- 1. Der externe Service wird gestartet und lauscht ab jetzt am Service Interface.
- 2. Das CNC-Programm bereitet die Anfrage vor.
- 3. Das CNC-Programm schreibt die Anfrage in das Service Interface und wartet auf eine Antwort.
- 4. Nach der eingehenden Anfrage führt der externe Service seine Aufgabe aus.
- 5. Nach Beendigung seiner Aufgabe bereitet der externe Service eine Antwort für das CNC-Programm vor.
- 6. Der externe Service schreibt die Antwort zurück in das Service Interface.
- 7. Das CNC-Programm empfängt die Antwort und setzt seine Bearbeitung fort.

<span id="page-5-0"></span>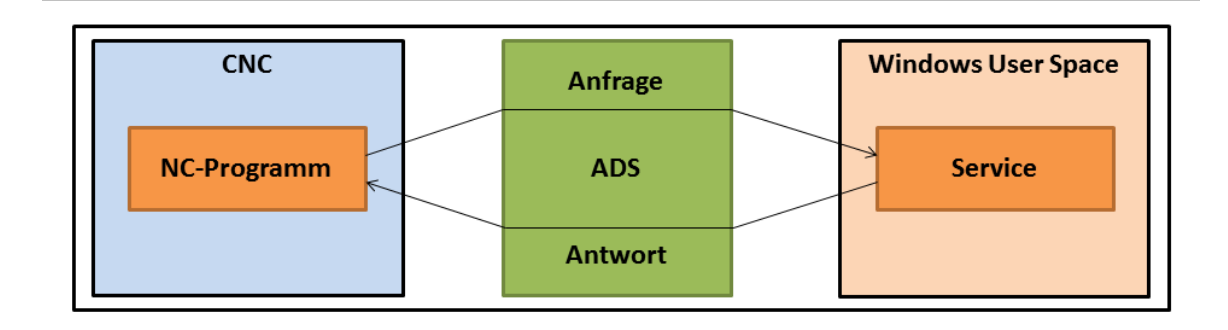

**Abb. 1: Ablauf im Service Interface**

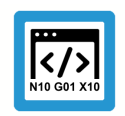

#### **Programmierbeispiel**

#### **Ablauf im Service Interface**

N00010 ; bewegen N00020 G00 X10 N00040 ; auf Beendigung der Bewegung warten N00050 #FLUSH CONTINUE N00070 ; Anfrage fuer das Service Interface vorbereiten N00080 V.G.SERVICE.UUID = "560AACBF-6335-44a9-895A-B27F3ED5E47" N00090 V.G.SERVICE.REQUEST = "3" N00110 ; Anfrage abschicken N00120 V.G.SERVICE.REQUEST\_STATE = 1 N00140 ; auf Antwort warten N00150 #WAIT FOR V.G.SERVICE.RESPONSE\_STATE != 0 N00170 ; Antwort verarbeiten N00180 #MSG SAVE EXCLUSIVE ["response = %s", V.G.SERVICE.RESPONSE] N00200 ; Bearbeitung fortetzen N00210 G00 X20 N00230 ; beenden N00240 M30

 $\langle \ \rangle$ 

#### **Programmierbeispiel**

**Quadratwurzel-Service - Service definieren**

```
//
// Service-Funktion, die die Anfrage als Zahl interpretiert
// und die Quadratwurzel der Zahl als Antwort zurückgibt.
//
ISG_SERVICE_CODE squareRoot(ISG_SERVICE * service, char * request, ADS_UINT32 re-
questState, char * response, size_t maxResponseSize, ADS_UINT32 * responseState)
{
    // interpretiere die Anfrage als Zahl
    double x = atof(request);
    // teste, ob die Zahl nicht-negativ ist
    if (x >= 0)
    {
        // falls ja, berechne die Quadratwurzel
        double y = sqrt(x);
        // konvertiere die Wurzel in einen String
        // und schreibe das Ergebnis in den Antwort-Puffer
        sprintf_s(response, maxResponseSize, "%f", y);
        // setze Antwort-Status auf 1, um Erfolg zu signalisieren
        *responseState = 1;
    }
    else
    {
        // anderenfalls, schreibe eine Fehlermeldung in den
        // Antwort-Puffer
        sprintf_s(response, maxResponseSize,
          "ERROR: cannot calc square root of negative number %f", x);
        // setze den Antwort-Status auf 99, um einen Fehler zu
        // signalisieren
        *responseState = 99;
    }
    // die Service-Funktion selbst wurde erfolgreich beendet
    return ISG_SERVICE_CODE_OK;
}
```
#### **Programmierbeispiel**

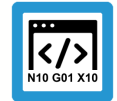

#### **Service starten, ADS-Verbindung aufbauen und Service registrieren**

```
//
// Baut die Verbindung zu ADS auf und definiert
// und aktiviert den Quadratwurzel-Service.
//
void exampleSquareRootService()
{
    // Verbindung und Service deklarieren
    ISG_SERVICE_CONNECTION connection;
    ISG_SERVICE service;
    // Verbindung zu ADS aufbauen
    // Annahme: SDA-Port = 552, COM-Port = 553
    isgServiceConnectionCreateADSLocal(552, 553, &connection);
    // Service definieren
    isgServiceCreate(
        // diese UUID muss zu V.G.SERVICE.UUID passen
        "560AACBF-6335-44a9-895A-8B27F3ED5E47",
        // eine einfache Beschreibung des Service
        "a simple square root service",
        // eigentliche Service-Funktion definieren
        &squareRoot,
        // Verbindung des Service zu ADS definieren
        &connection,
        // anzulegender Service, Ergebnis-Puffer
        &service
    );
    // das Service Interface pollen
    isgServicePoll(&service);
};
```
#### **Software Development Kit (SDK)**

ISG stellt ein einfaches SDK bereit, welches die schnelle Erstellung einfacher Services in C/C++ ermöglicht.

Das SDK enthält:

- Header- und Bibliotheksdateien für das Service Interface
- ein Beispielprojekt, das den Quadratwurzel-Service implementiert
- ein Beispiel-CNC-Programm, das den Service aufruft
- einen Batch-Service, der es erlaubt, einfache Windows-Batch-Dateien am Service-Interface lauschen zu lassen; eine C-Entwicklung entfällt

Nähere Informationen zu den benötigten ADS-Headern/ -Bibliotheken sind in der Textdatei "sdk/ readme.txt" im Zip-Archiv zu finden.

### **3 Unterstützende CNC-Zyklen**

#### **SysServiceWait - Warten auf den externen Service**

<span id="page-9-0"></span>Der Zyklus SysServiceWait kann im NC-Programm verwendet werden, um auf eine Antwort des externen Service zu warten. Optional kann eine maximale Wartezeit angegeben werden.

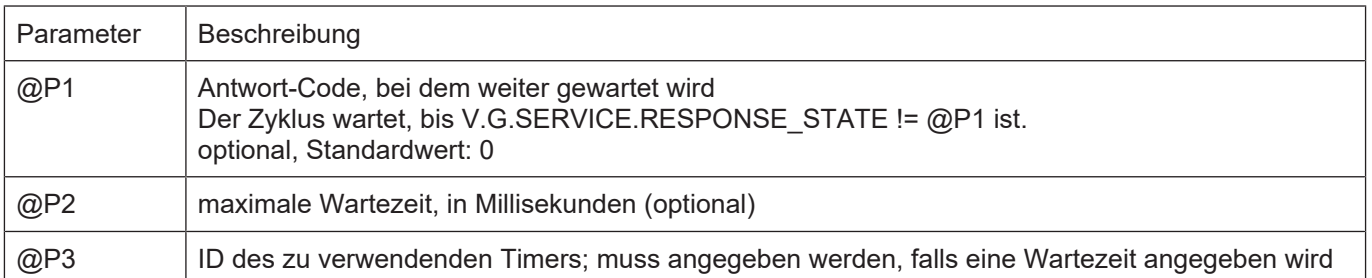

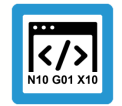

#### **Programmierbeispiel**

**Service starten, Verbindung aufbauen und Service registrieren**

```
; Service-Anfrage stellen
V.G.SERVICE.UUID = "19719079-BA06-4740-BC02-DE5215211751"
V.G.SERVICE.REQUEST = "some-command"
V.G.SERVICE.REQUEST STATE = 1
; auf Antwort warten, max 5s, mit Timer ID 1
L CYCLE [NAME = "SysServiceWait.cyc", @P2 = 5000, @P3 = 1]
;…
; beenden
M30
```
### **4 Anhang**

### **4.1 Anregungen, Korrekturen und neueste Dokumentation**

<span id="page-10-1"></span><span id="page-10-0"></span>Sie finden Fehler, haben Anregungen oder konstruktive Kritik? Gerne können Sie uns unter documentation@isg-stuttgart.de kontaktieren. Die aktuellste Dokumentation finden Sie in unserer Onlinehilfe (DE/EN):

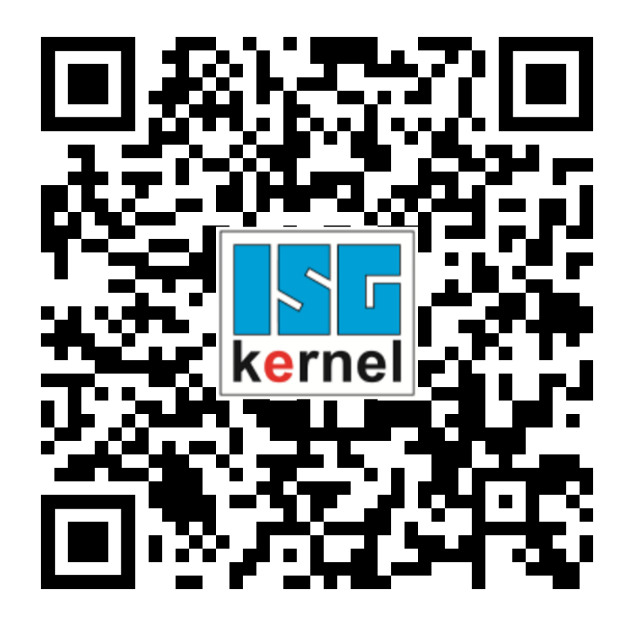

**QR-Code Link:** <https://www.isg-stuttgart.de/documentation-kernel/> **Der o.g. Link ist eine Weiterleitung zu:** <https://www.isg-stuttgart.de/fileadmin/kernel/kernel-html/index.html>

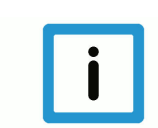

#### **Hinweis**

#### **Mögliche Änderung von Favoritenlinks im Browser:**

Technische Änderungen der Webseitenstruktur betreffend der Ordnerpfade oder ein Wechsel des HTML-Frameworks und damit der Linkstruktur können nie ausgeschlossen werden.

Wir empfehlen, den o.g. "QR-Code Link" als primären Favoritenlink zu speichern.

#### **PDFs zum Download:**

DE:

<https://www.isg-stuttgart.de/produkte/softwareprodukte/isg-kernel/dokumente-und-downloads> EN:

<https://www.isg-stuttgart.de/en/products/softwareproducts/isg-kernel/documents-and-downloads>

**E-Mail:** [documentation@isg-stuttgart.de](mailto:documentation@isg-stuttgart.de)

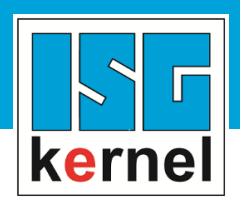

© Copyright ISG Industrielle Steuerungstechnik GmbH STEP, Gropiusplatz 10 D-70563 Stuttgart Alle Rechte vorbehalten www.isg-stuttgart.de support@isg-stuttgart.de

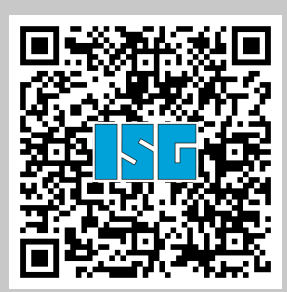